## COME ISCRIVERSI ALLE GARE..

Accedere al link: https://www.licenziamentouisp.com/tesserato.php

Inserire il CODICE FISCALE o in N° TESSERA (230XXXXXXX) nell'apposito spazio. Cliccare sulla casella per la verifica.

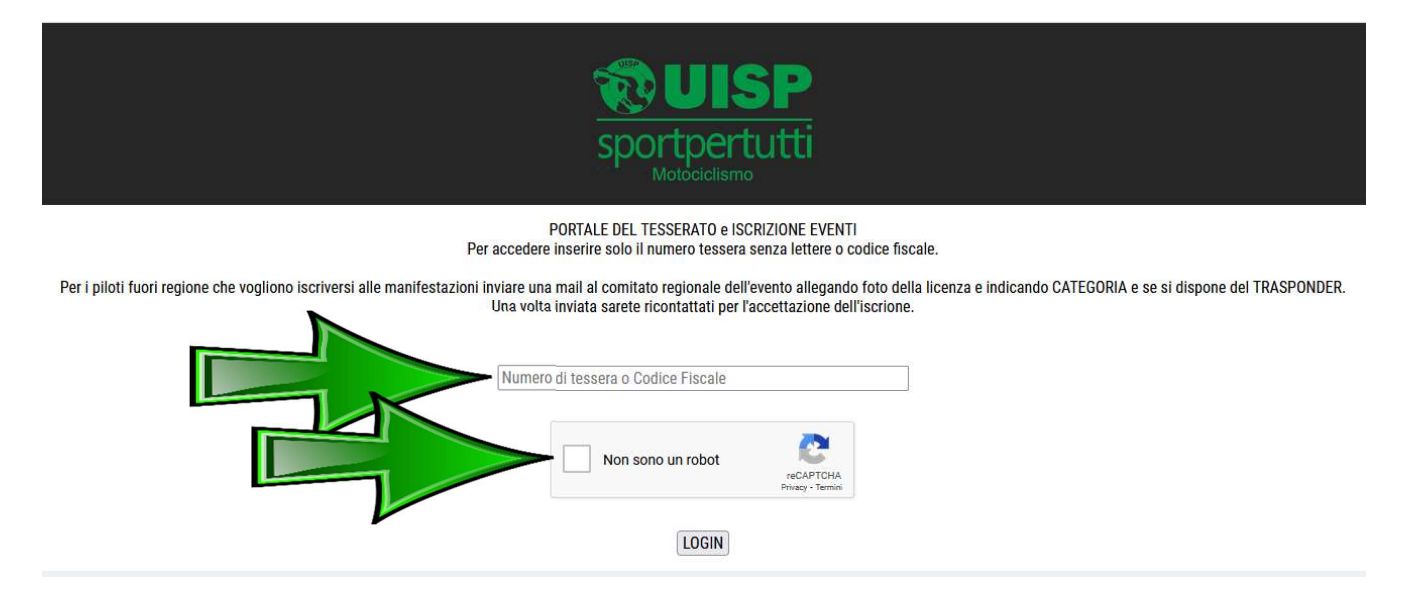

Si aprirà una schermata con tutte le vostre informazioni (vi invitiamo a segnalarci ogni errore). Cliccare su ISCRIZIONI.

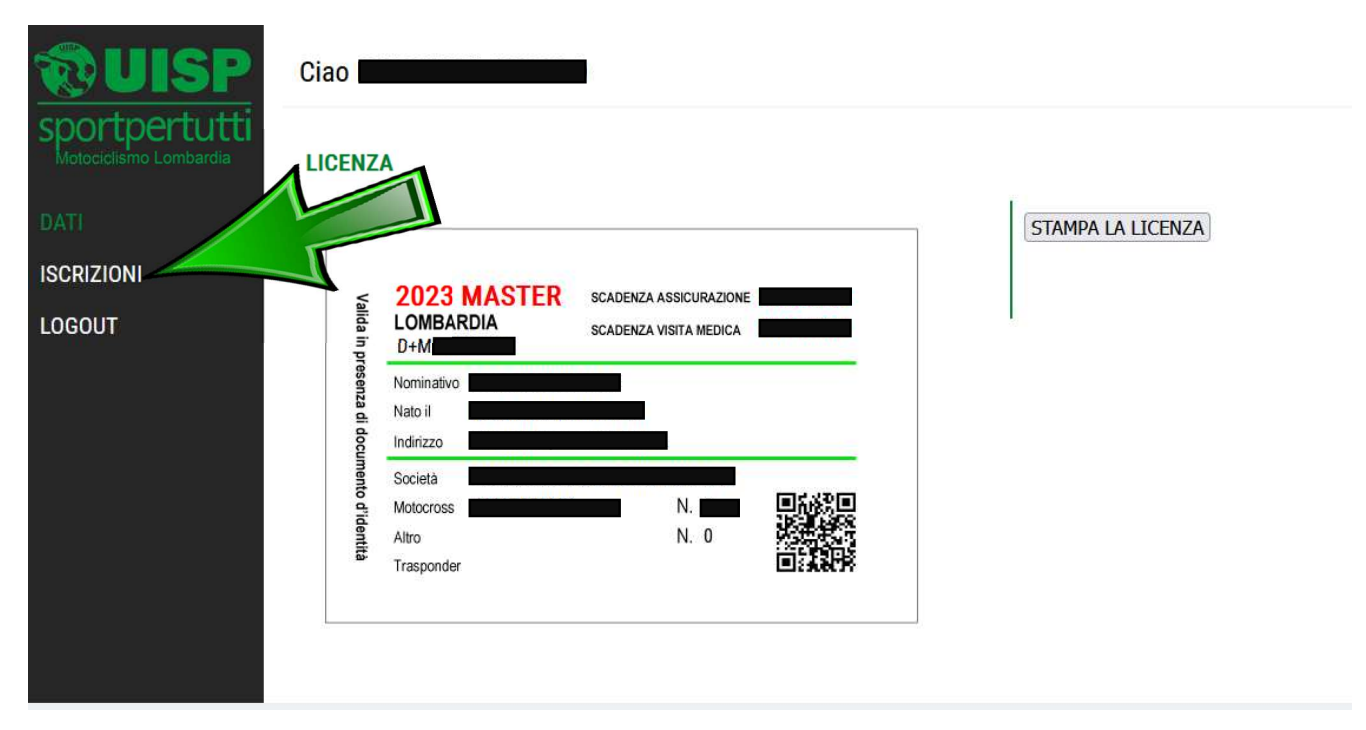

Si aprirà la schermata dell'evento a cui potersi iscrivere. Controllare/correggere l'indirizzo EMAIL a cui ricevere la conferma di iscrizione.

Scegliere la categoria a cui si vuole partecipare nello spazio ISCRIZIONE ALLA CATEGORIA.

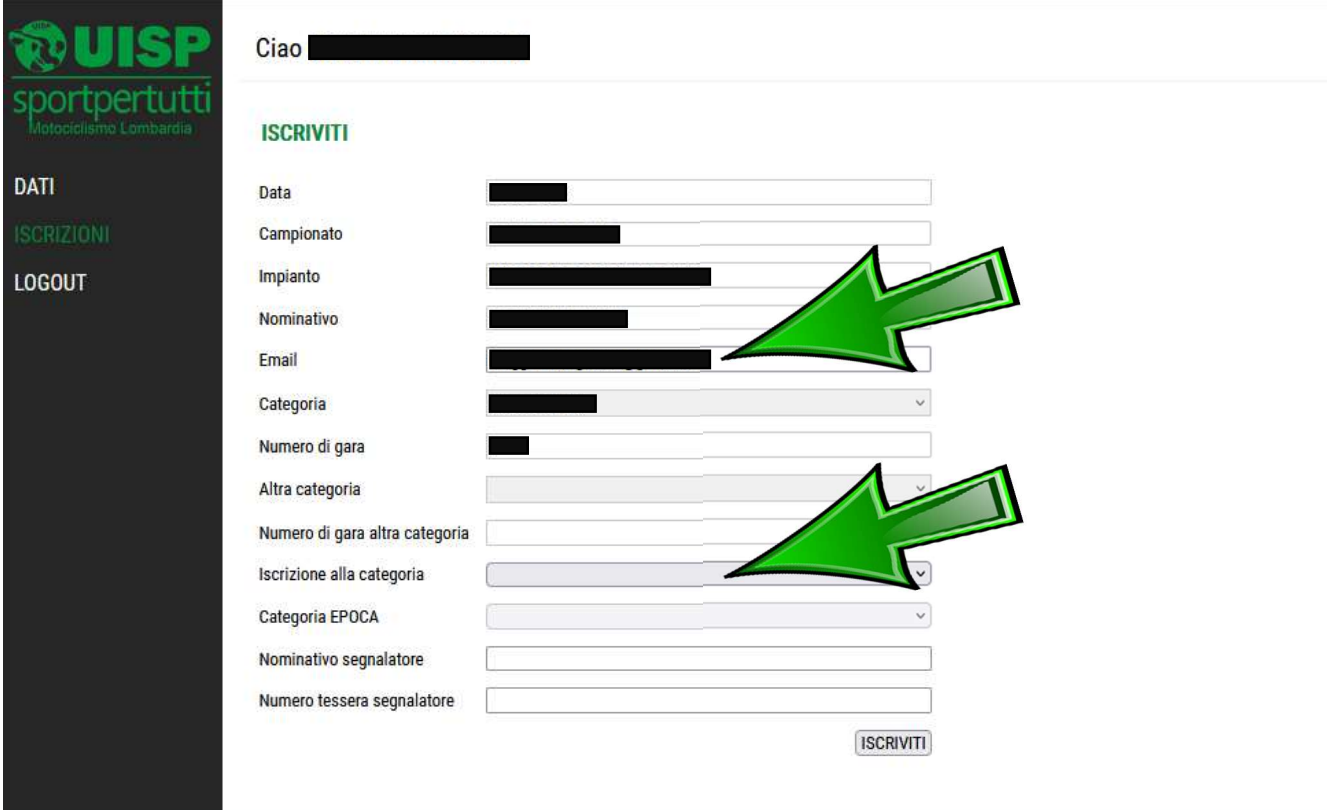

Per i piloti che intendono iscriversi alla categoria OVER40 o OVER50 basta selezionare OVER e verranno poi i piloti saranno divisi automaticamente per età.

Per i piloti che intendono iscriversi alla categoria EPOCA dovranno selezionare la categoria in base all'età della moto nel campo CATEGORIA EPOCA come di seguito.

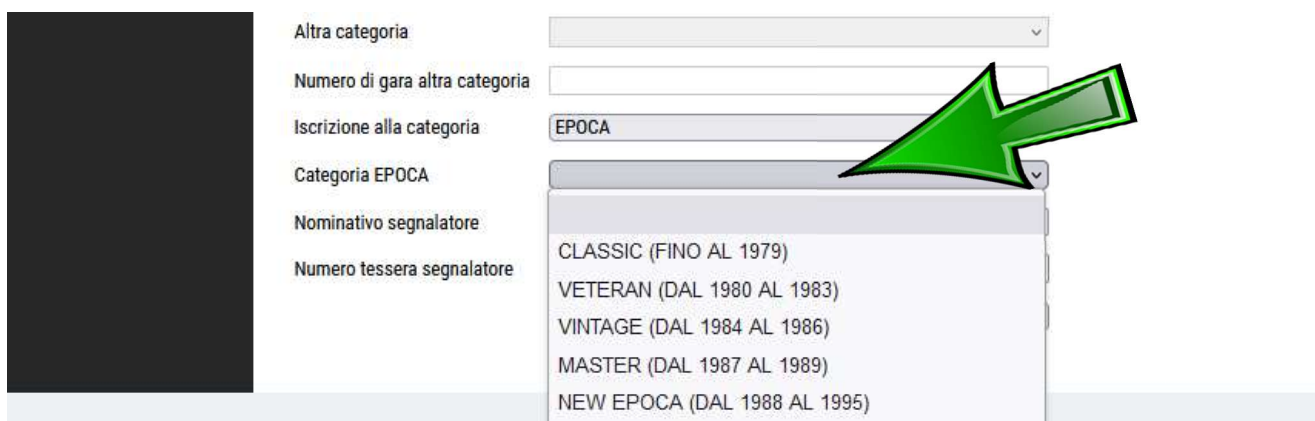

Se si intendesse avere un SEGNALATORE in area segnalatori è OBBLIGATORIO compilare i campi: NOMINATIVO SEGNALATORE e NUMERO TESSERA SEGNALATORE.

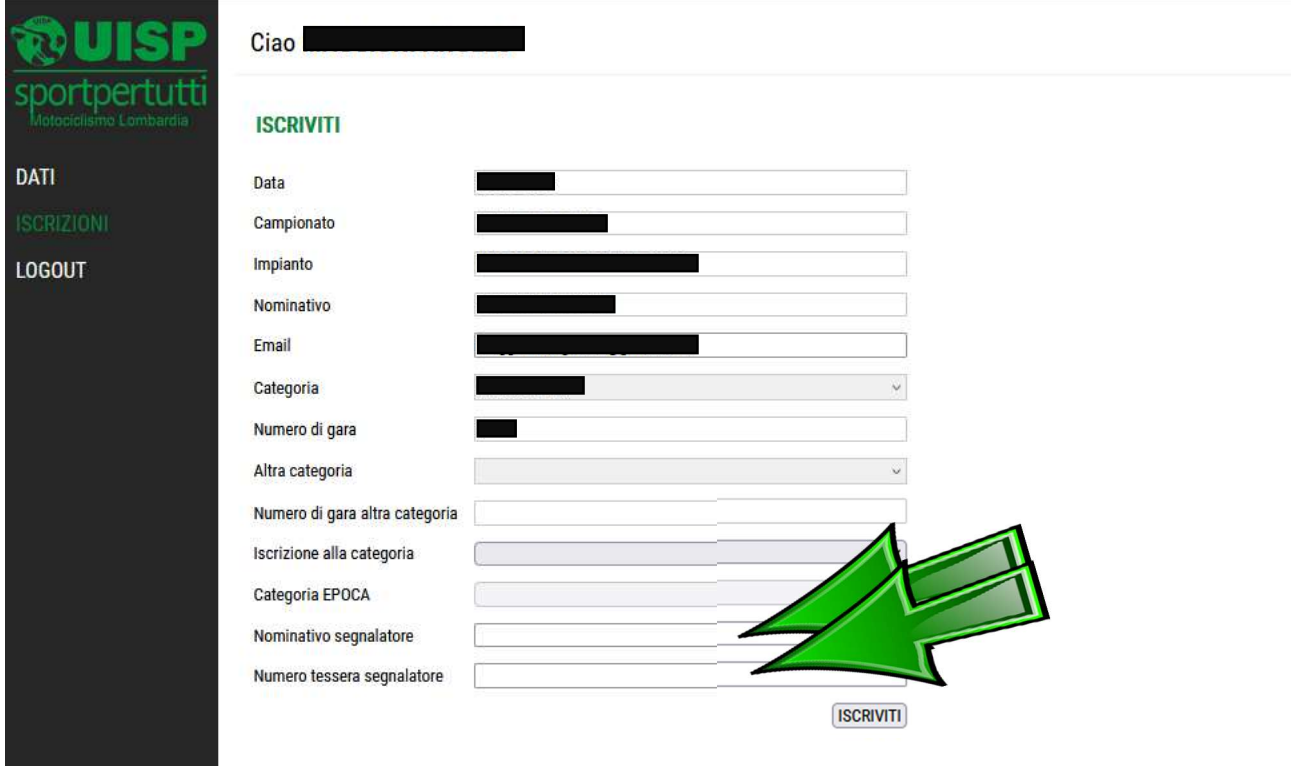

Infine basta cliccare sul tasto ISCRIVITI.

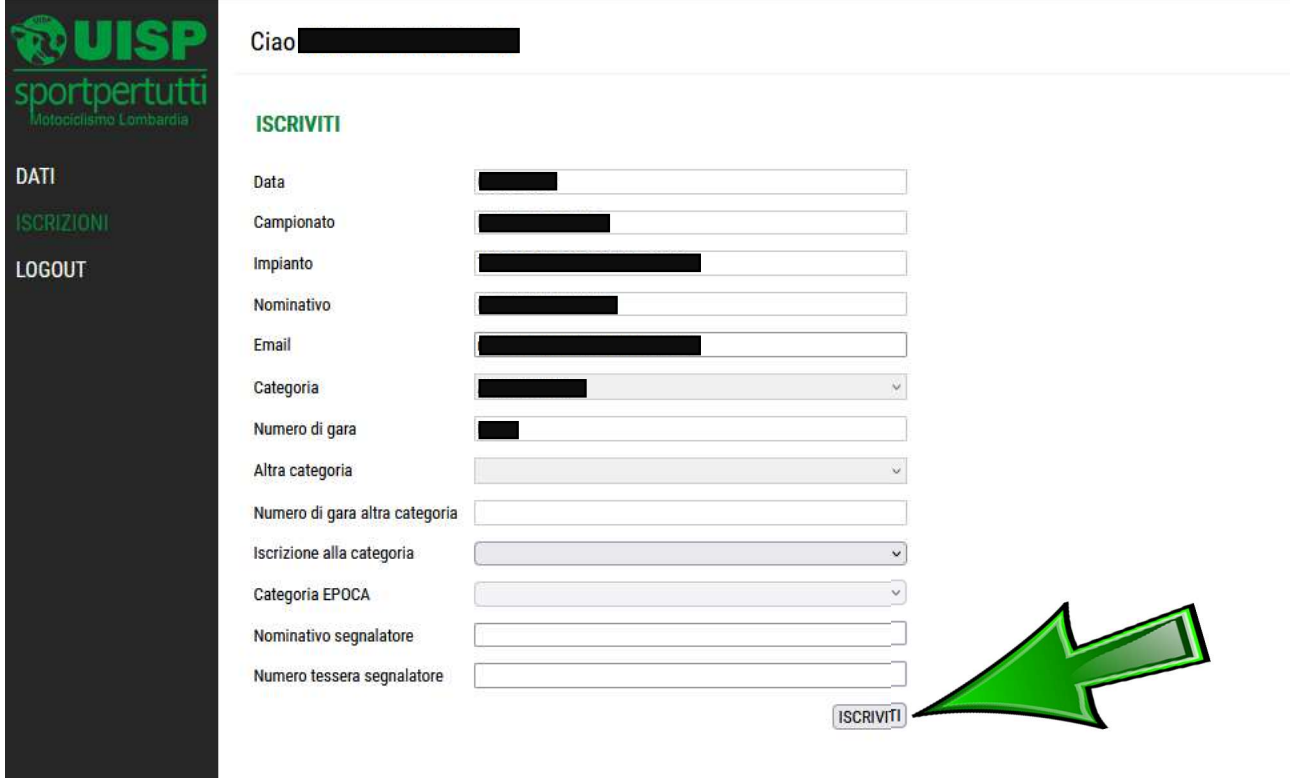

Nei giorni seguenti, accedendo alla pagina e cliccando su ISCRIZIONI si potrà vedere l'elenco dei piloti iscritti.

Solo il giorno dell'evento cliccando su ISCRIZIONI si potranno vedere i documenti dell'evento.

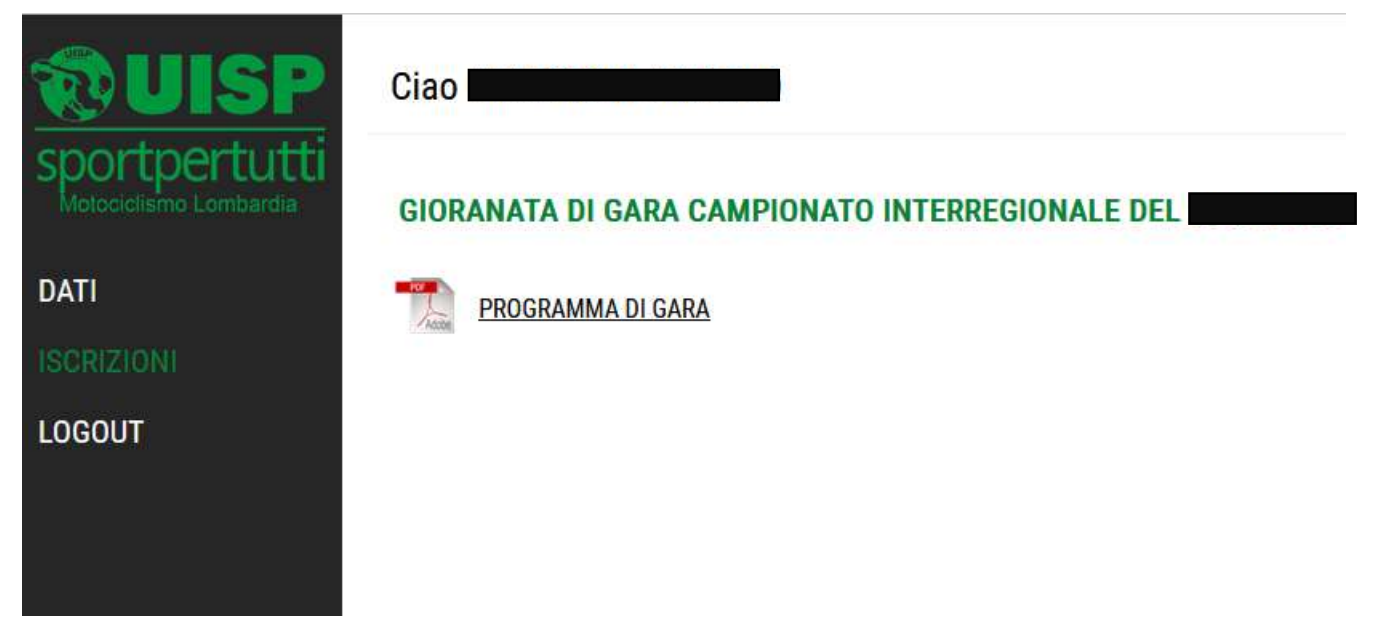

Se all'accesso uscisse un avviso simile al seguente o un qualunque blocco contattare: motorismo.lombardia@uisp.it.

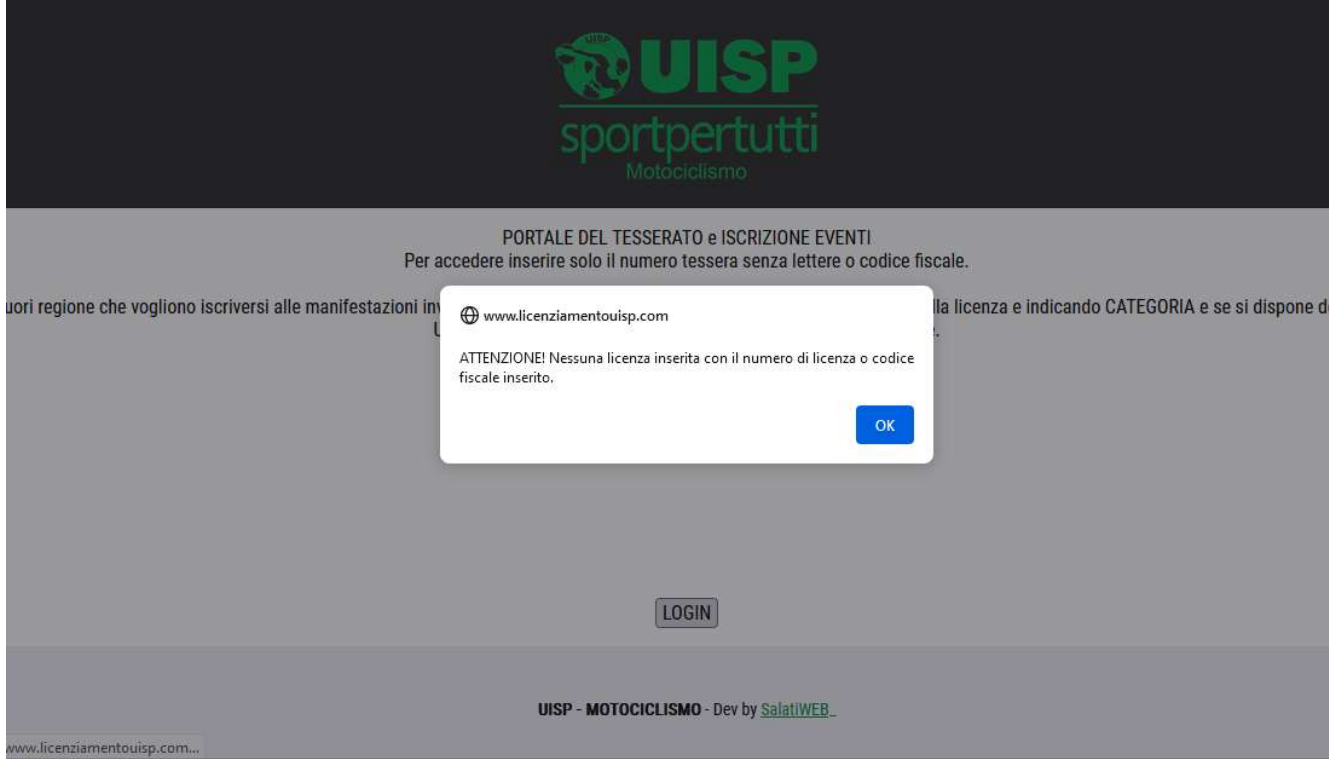